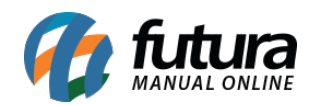

**Sistema:** Futura Ponto

**Caminh**o: *Manutenção>Banco de Horas>Consultar* 

**Referencia:** FP12

**Versão:** 2015.5.20

**Como funciona**: Através desta tela é possível consultar detalhes do banco de horas de um funcionário em especifico, no qual apresenta a quantidade de horas Consolidadas (apuração fechadas) e a Atual (apurações fechadas e abertas). Acesse o caminho indicado acima, selecione um funcionário e o sistema ira abrir a tela abaixo:

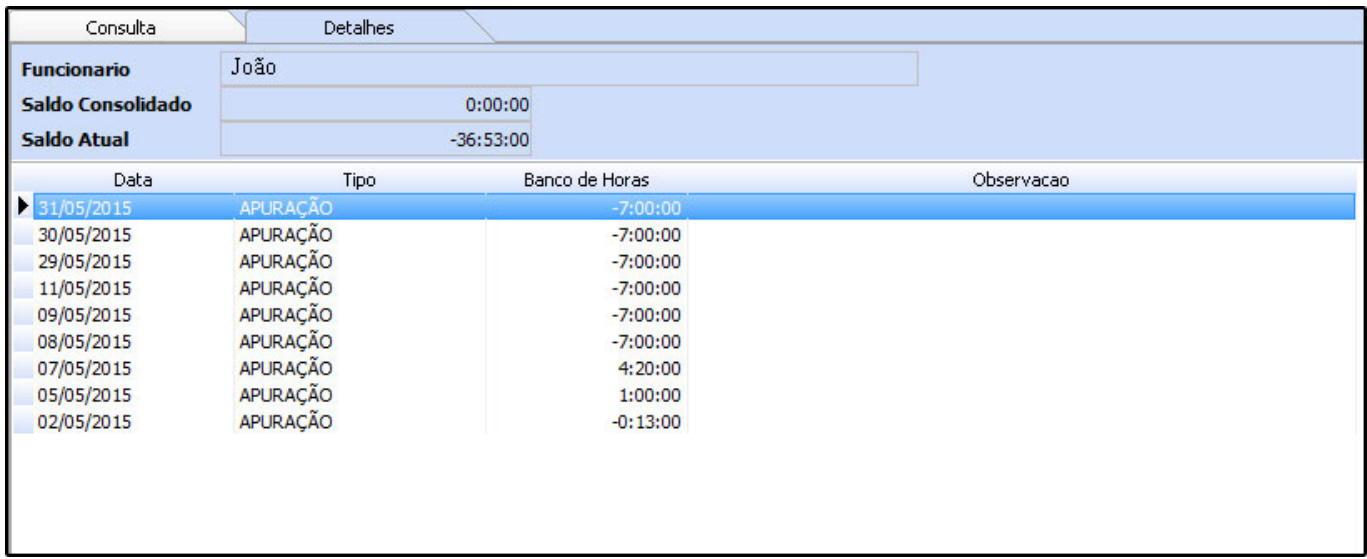

## **Como ajustar o Banco de Horas?**

*Como funciona:* Esta tela é utilizada para fazer ajustes de bancos de horas para os funcionários.

Para efetuar um ajuste clique em *F2 Novo* e preencha as informações abaixo:

*Empresa***:** Insira a empresa padrão utilizada;

*Funcionário:* Indique o funcionário respectivo ao ajuste;

*Data:* Insira a data da apuração;

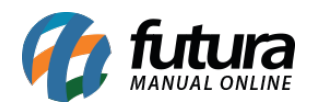

*Ajuste:* Defina o tipo do ajuste a ser feito;

*Observação***:** Insira o motivo do ajuste.

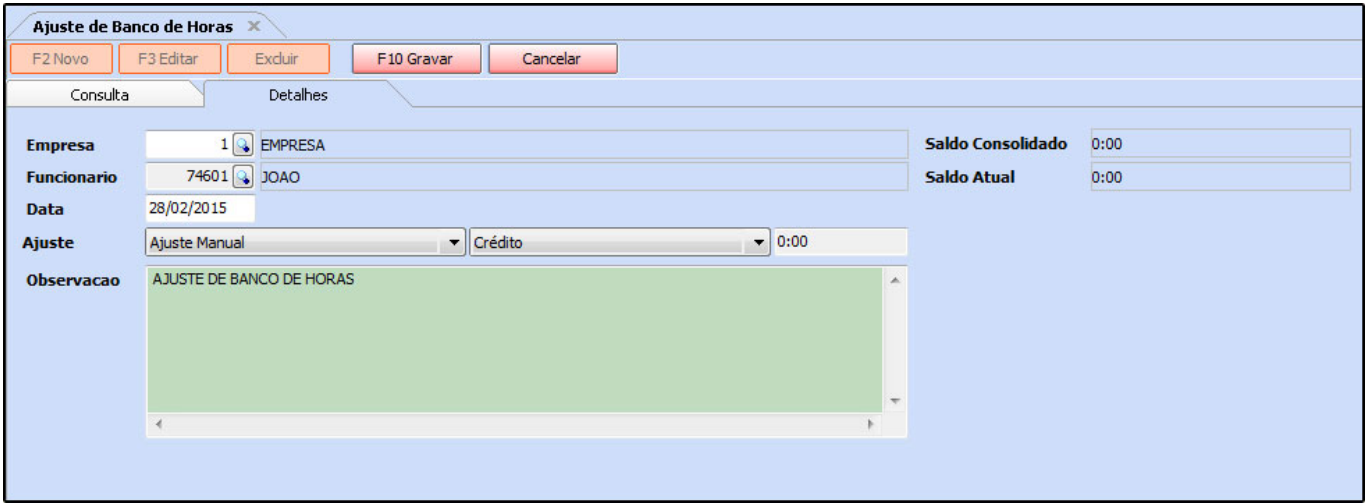

Vale ressaltar que o sistema irá mostrar também o saldo atual e consolidado de banco de horas do respectivo funcionário após o ajuste.

Para finalizar clique em *F10 Gravar.*